# **Containers**

Docker and 12 Factor Apps

## Who we are

#### **Luk Burchard**

Computer Science Student Software Engineer @ Loodse

twitter.com/lukburchard github.com/realfake

#### **Matthias Loibl**

Computer Science Student Software Engineer @ Loodse

twitter.com/metalmatze github.com/metalmatze

## Who are you?

- Developer?
- SysAdmin/Ops?
- Data Science?
- ...

## Who are you?

- Who knows about Docker?
- Who knows about Kubernetes?
- Who uses Docker for Development?
- Who uses Docker in Production?

Who tried to use Docker, but couldn't do it?

How do you deploy your apps?

How do you deploy your apps?

Do you like SSH?

How do you deploy your apps?

Do you like SSH? Do you like SSH on 5 Servers?

How do you deploy your apps?

Do you like SSH? Do you like SSH on 5 Servers? Do you like SSH on 100 Servers?

#### The Challenge

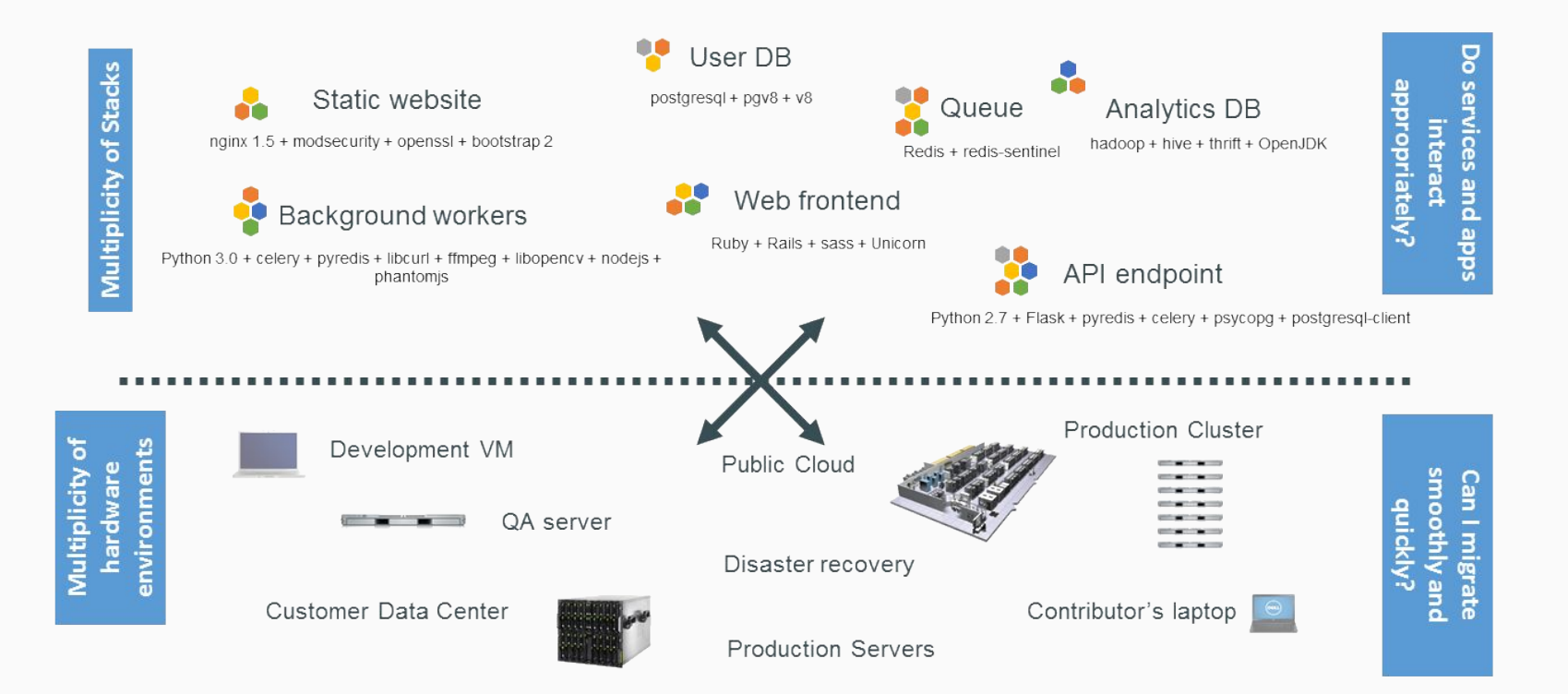

#### The Matrix from Hell

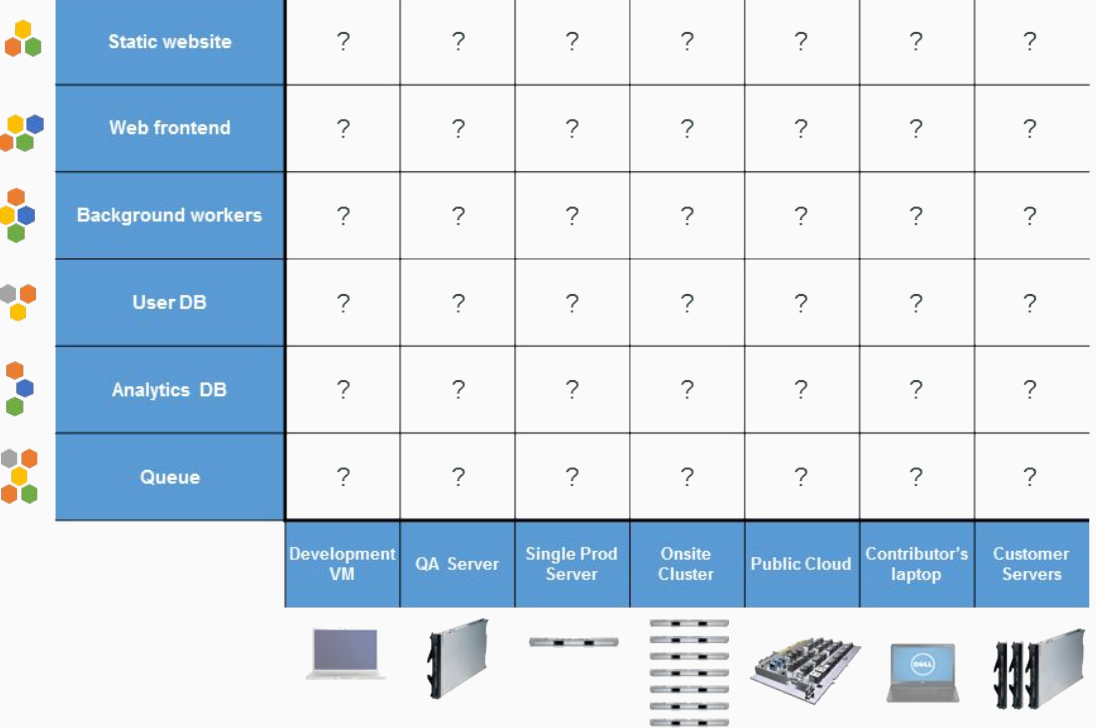

#### Cargo Transport Pre-1960

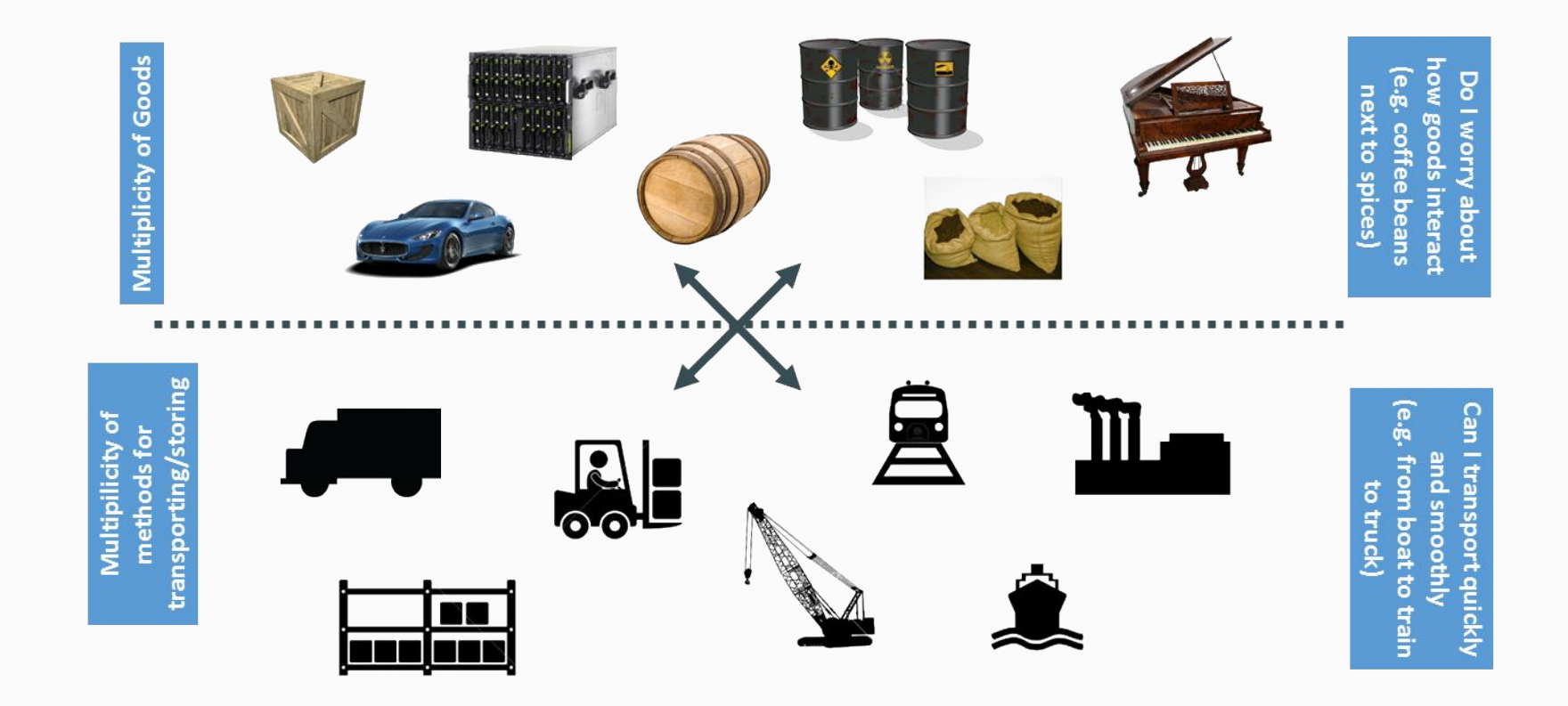

#### Another Matrix from Hell

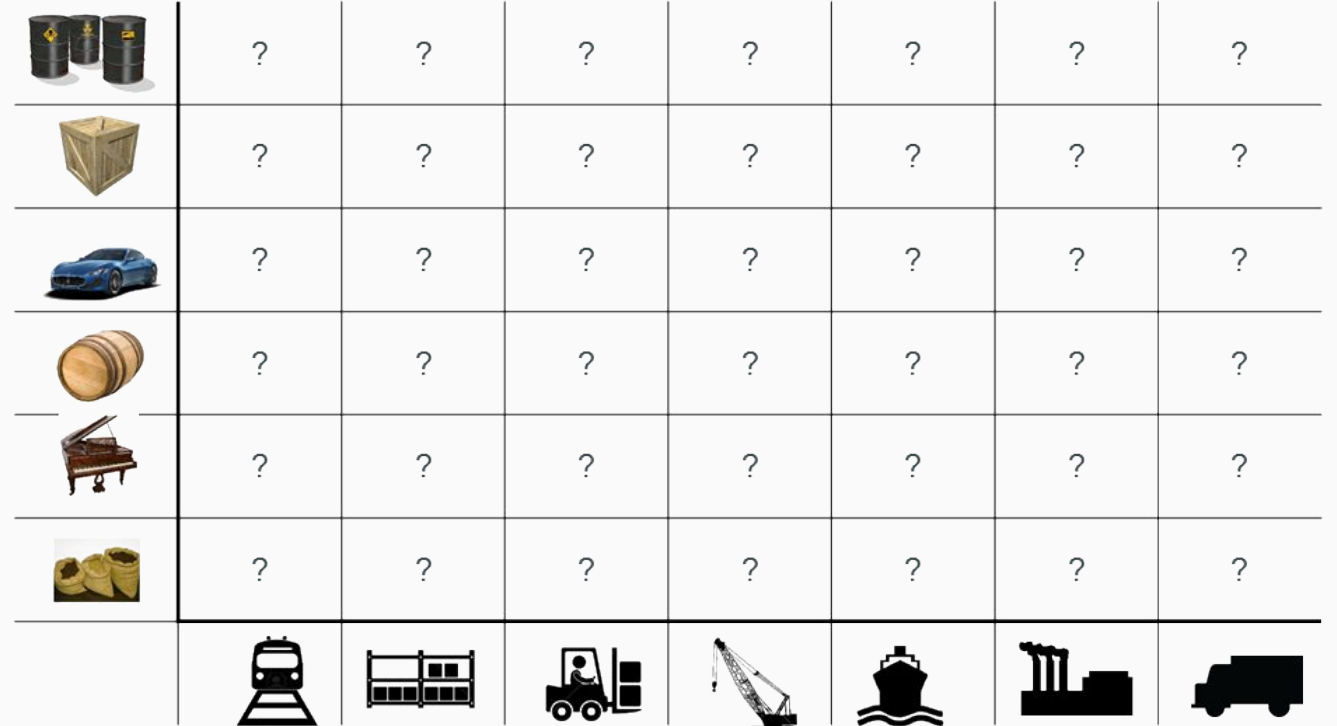

#### Solution: Shipping Container

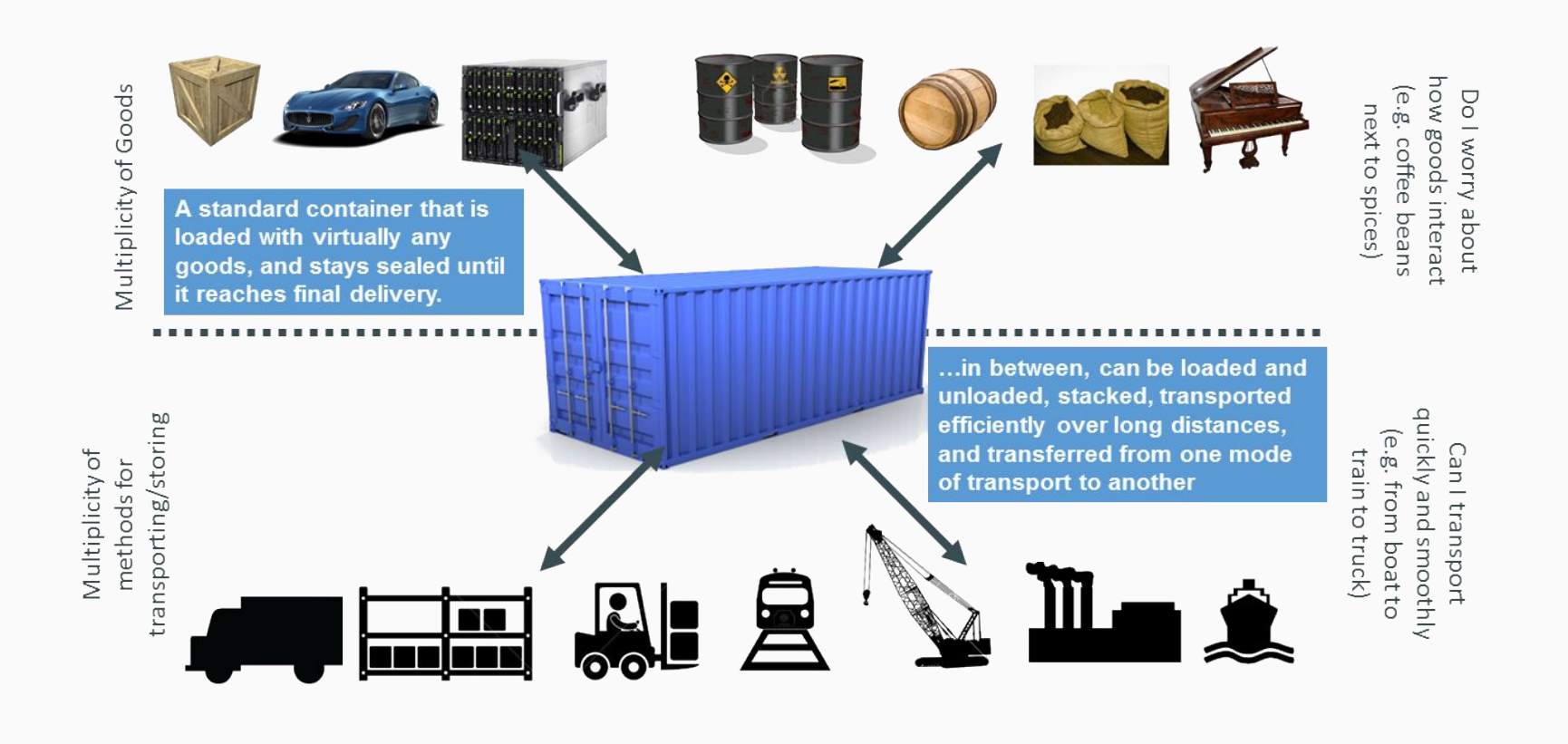

#### Docker: Container for shipping Software

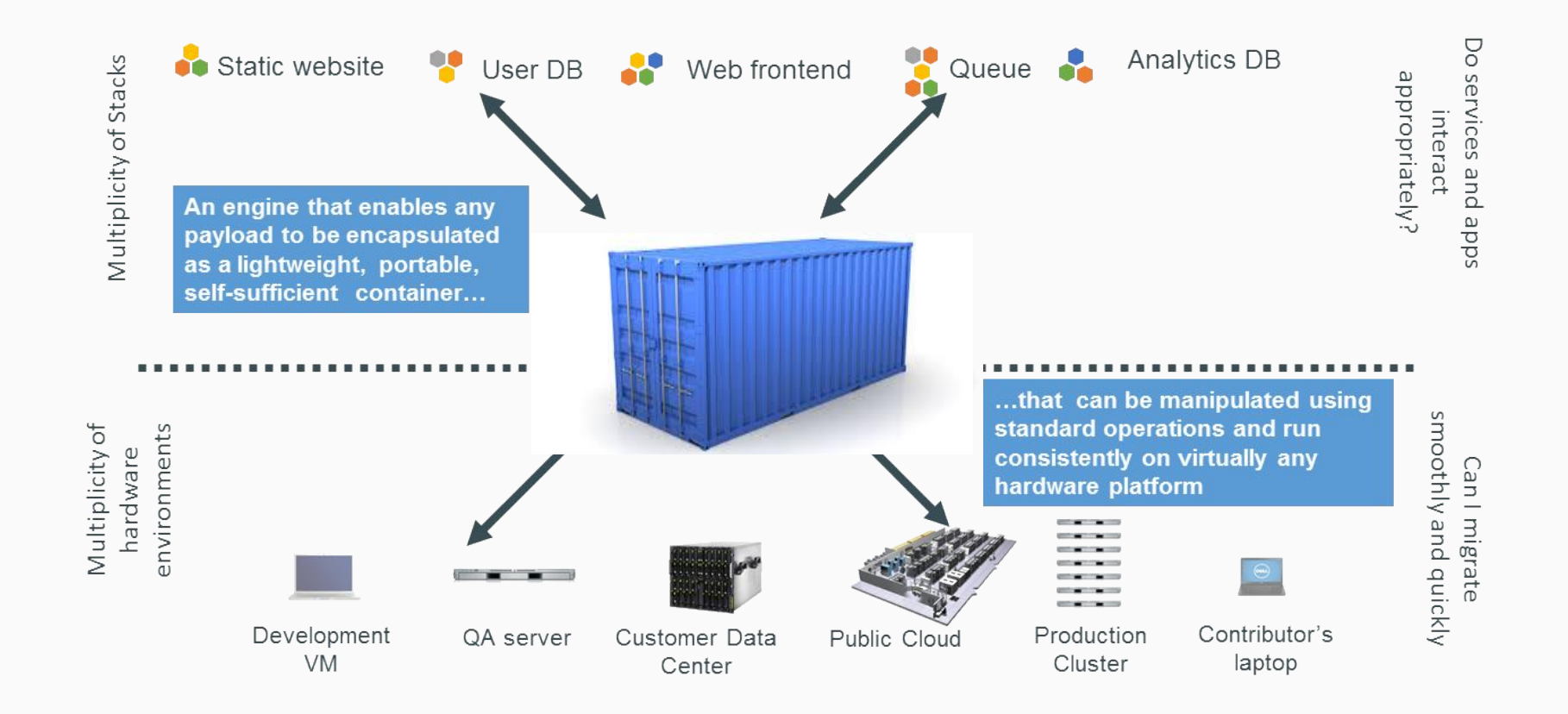

#### Eliminate the Matrix from Hell

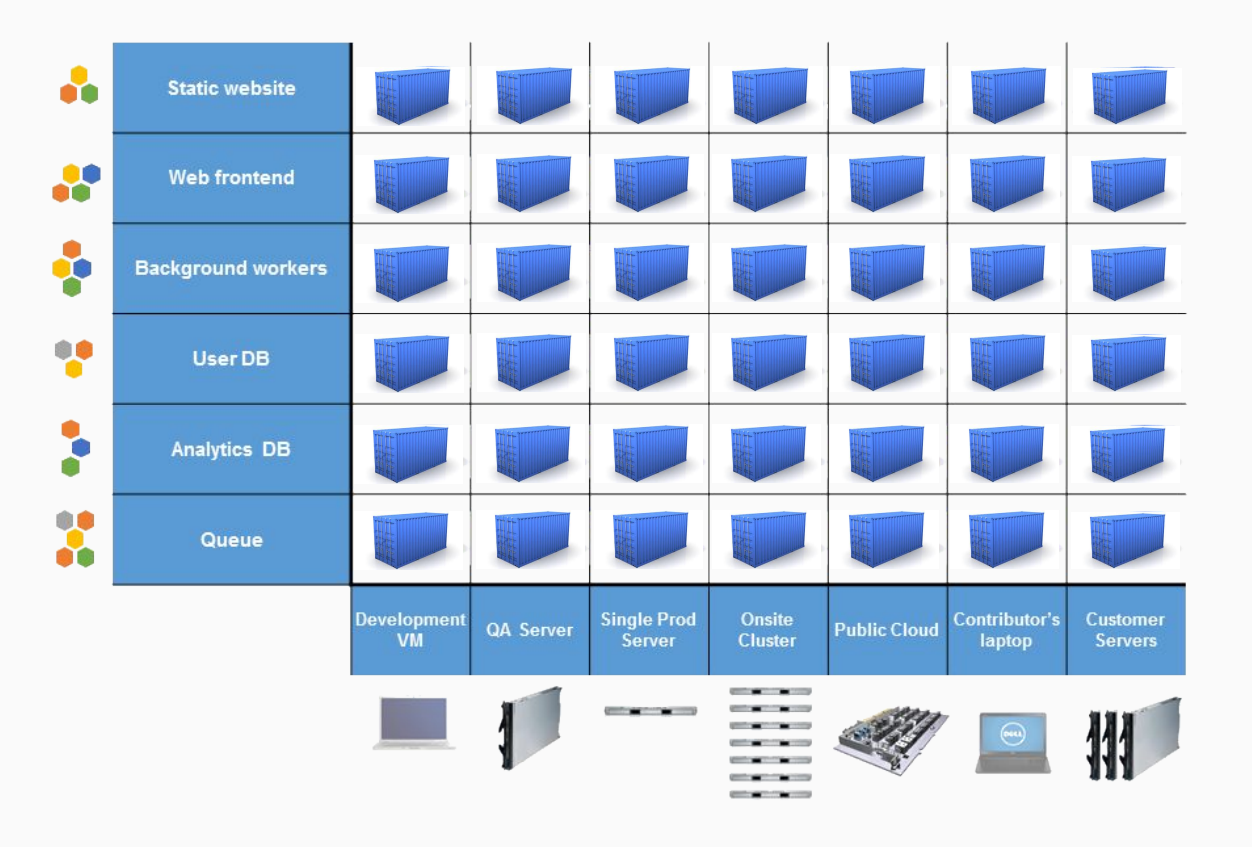

## What is a Container?

## chroot

- chroot = change root
- Extract a filesystem to /mnt
- Change the root to /mnt
	- Uses the same (Linux) Kernel as before

Installing or repairing a Linux System with chroot

## cgroups & namespaces

#### cgroups

limit & isolate the resource usage

Example:

Kill process using more than 256MB memory

#### namespaces

isolate and virtualize system resources of a collection of processes

- Mount
- Process ID
- Network
- User ID
- cgroups

## LXC (Linux Containers)

- Operating-system-level virtualization
- Run multiple isolated Linux systems on a single Linux kernel
- Combines **cgroups** and **namespaces** to run Linux Containers

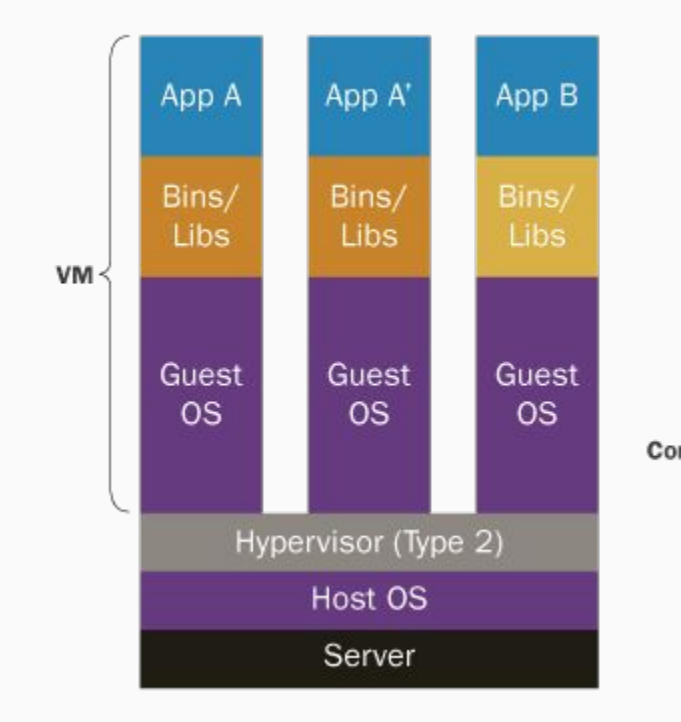

Containers are isolated, but share OS and, where appropriate, bins/libraries

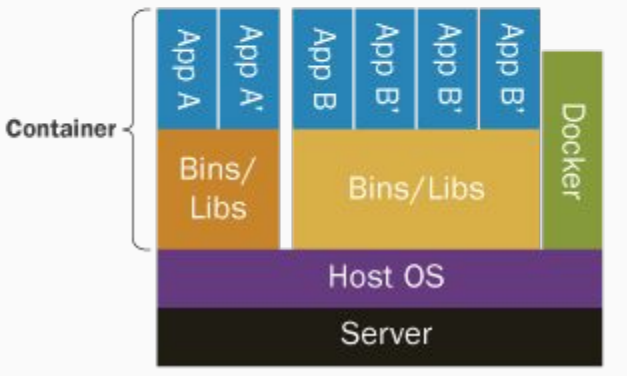

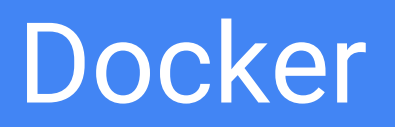

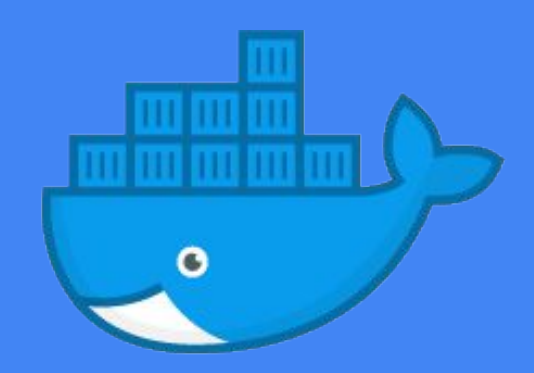

## What is this Docker?

- Written in Go
- Released on March 13th, 2013
- Client-Server:
	- Docker Engine (daemon)
	- Docker Client, CLI
- Ready for production use
- Used LCX to run Containers
	- Uses cgroup, namespaces and OverlayFS
- Use their own libcontainer implementation

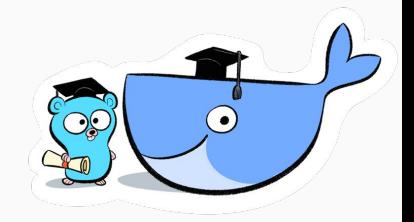

## What does Docker provide?

- Run in the same environment Run in a lightweight environment
- Run in a sandboxed environment
- Pull images with all its dependencies

## OCI (Open Container Initiative)

- Standard for container formats and runtimes
	- Standardizes how images are unpacked on the filesystem
	- Standardizes how containers are run from images
- Under auspices of the Linux Foundation
- **docker**, **rkt** and others now run the same specification
- **runc** is an OCI implementation

## Install Docker

- Docker on Linux, ask your package manager
- Docker for Mac
- Docker for Windows

Run \$ docker version

Use our GCP Codes

## Docker Group on Linux

#### # Add the Docker group \$ sudo groupadd docker

# Add yourself to the group \$ sudo gpasswd -a \$USER docker

# Restart the Docker daemon \$ sudo systemctl restart docker

 $\Diamond$  docker ps # run docker without sudo

#### Docker Client

#### Excerpt of most important docker commands

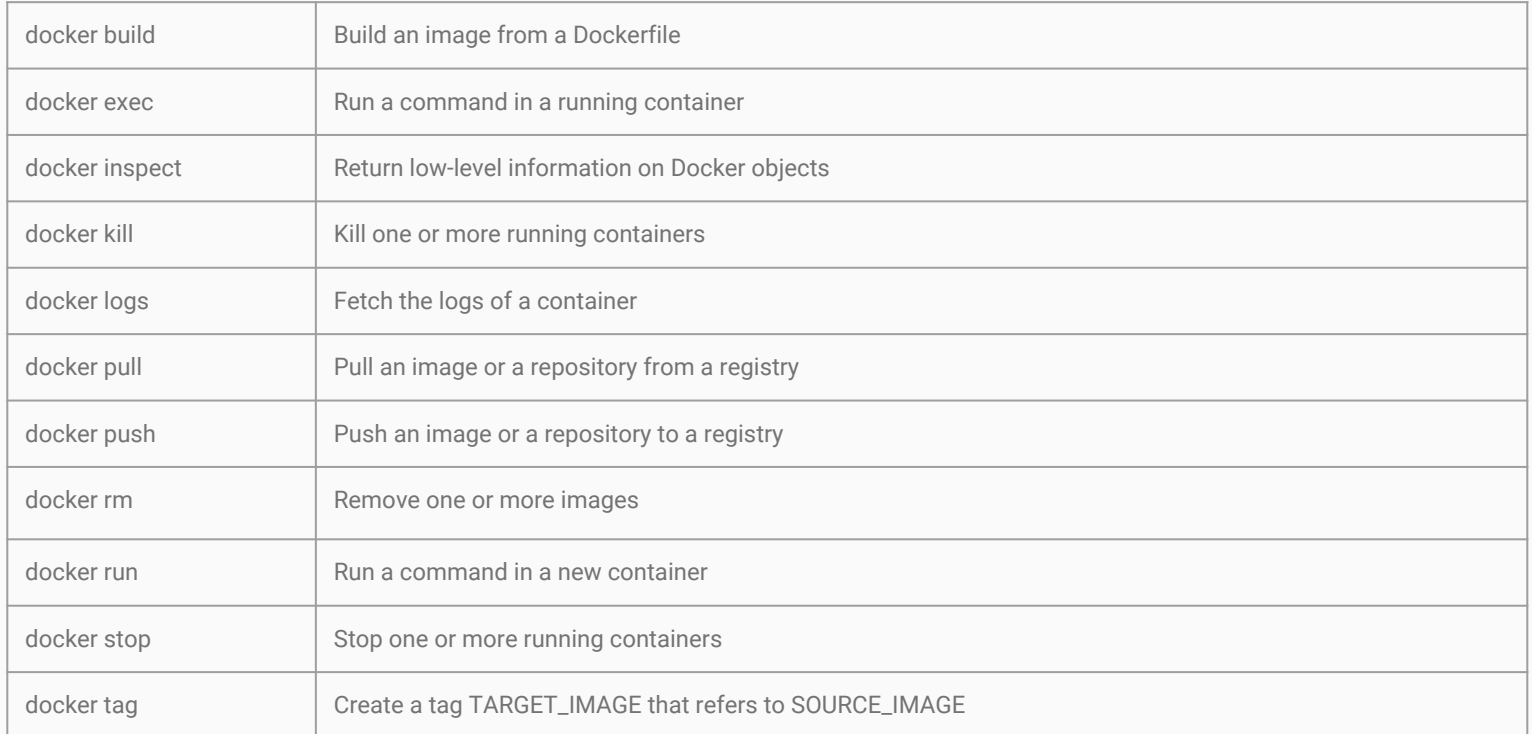

**OverlayFS** 

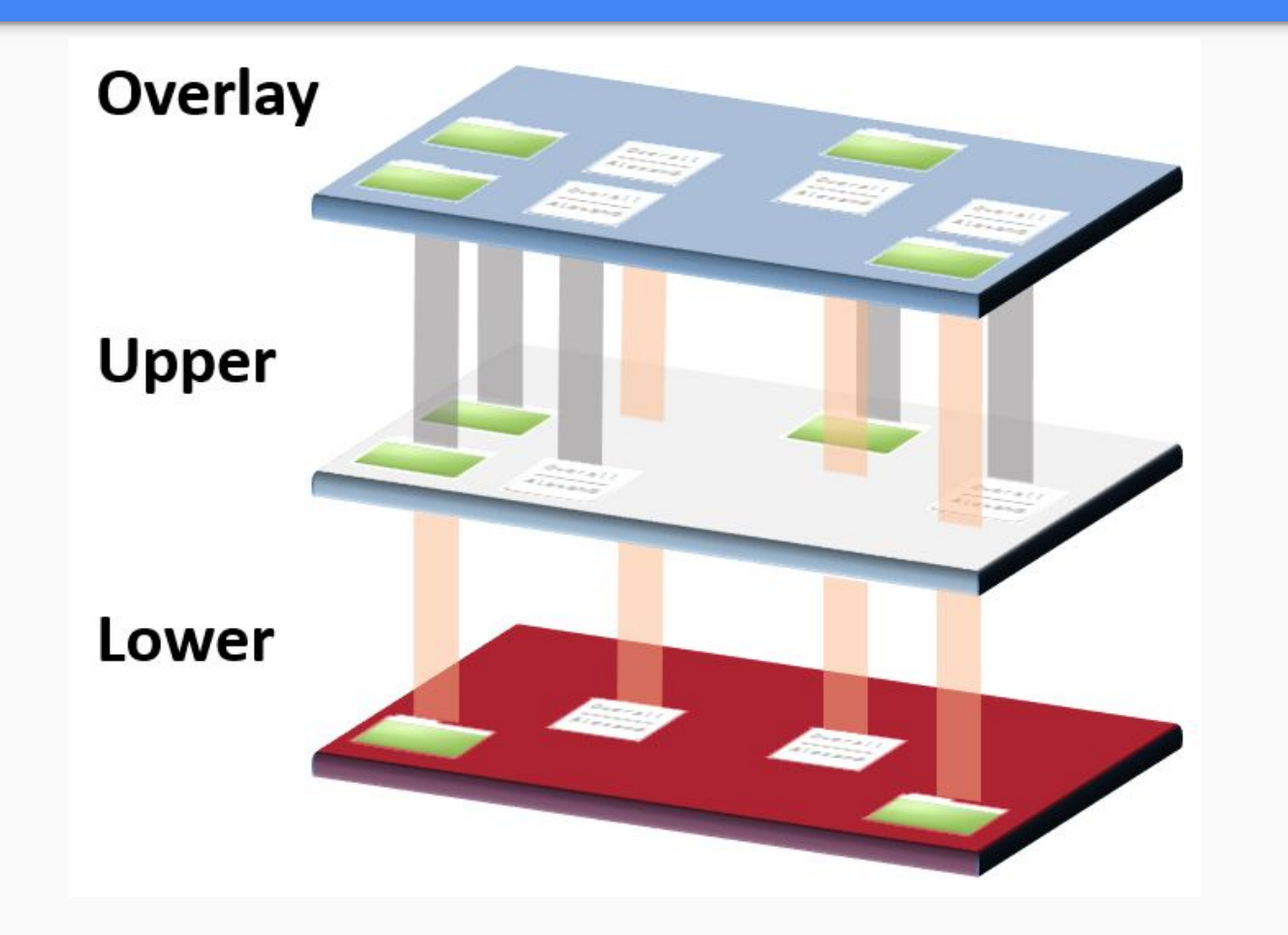

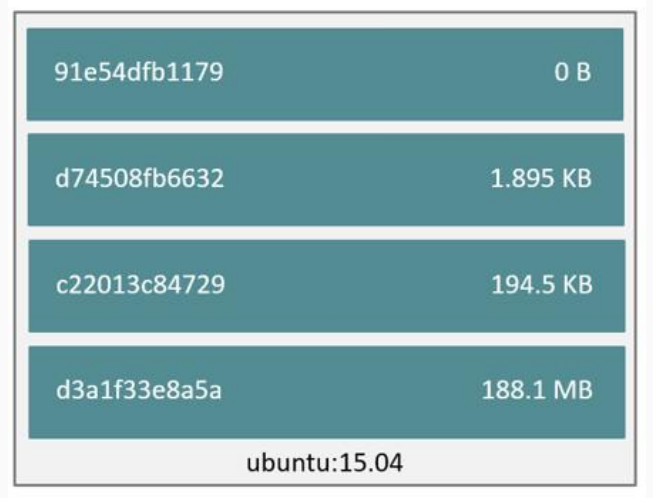

OverlayFS: each layer 'overlays' the lower layer

Image

- CMD ["/bin/bash"]
- mkdir -p /run/systemd && echo '...
- sed -i 's/^#\s\*\(deb.\*universe\...
- ADD file:280a445783f309c..

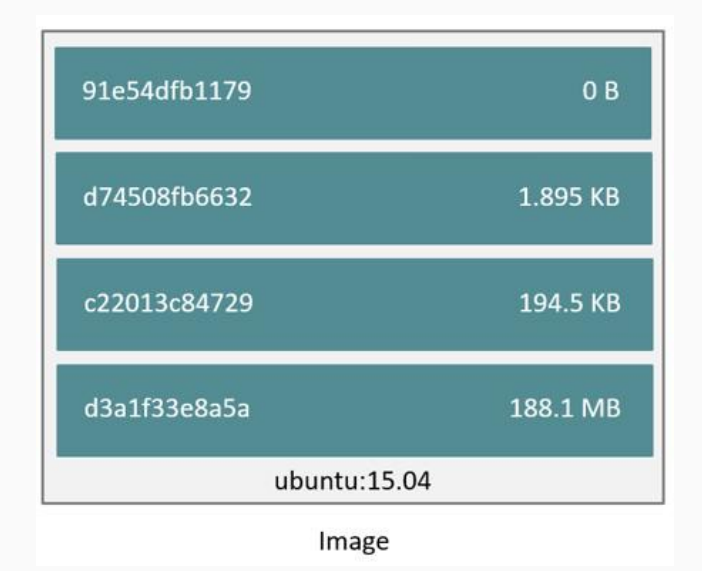

**Container** 

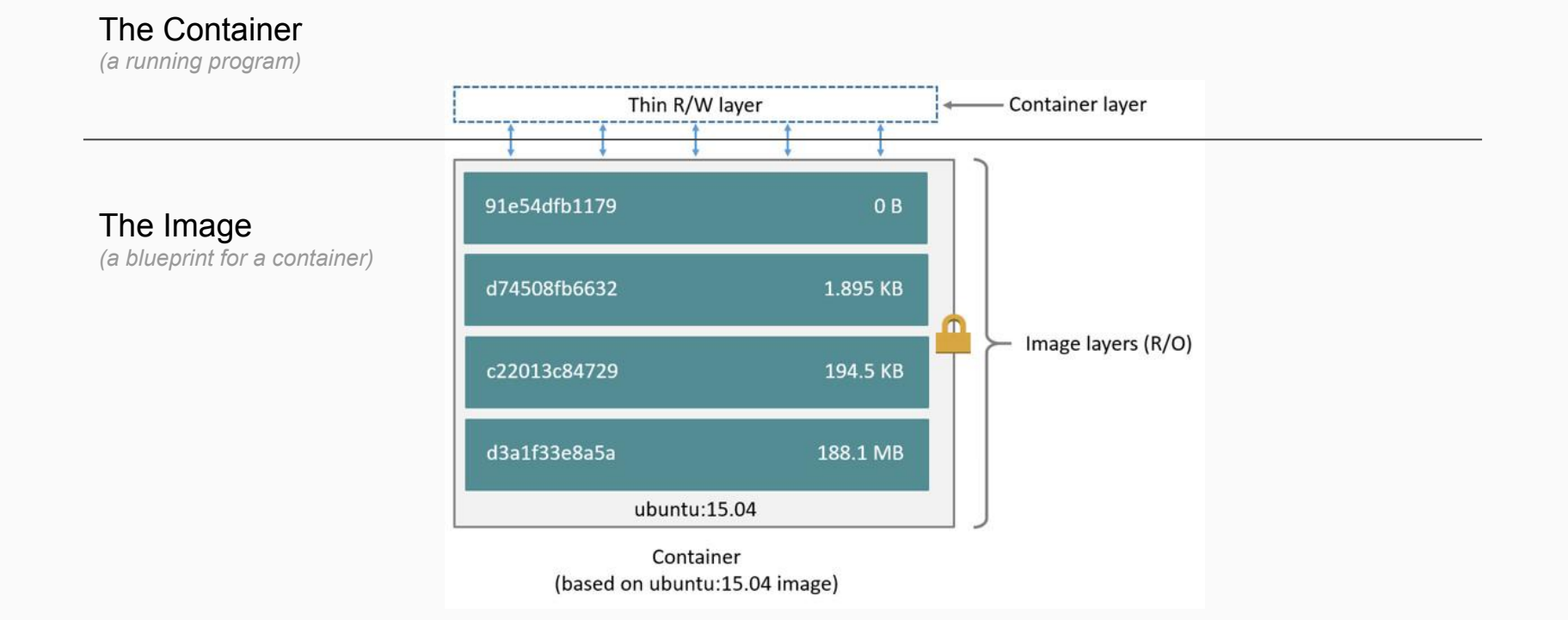

## Container Registries

- [hub.docker.com](https://hub.docker.com/)
	- Docker's official Registry
- [quay.io](https://quay.io/)
	- Public Registry by CoreOS
- [cloud.google.com/container-registry](https://cloud.google.com/container-registry/)
	- Shorter: *gcr.io/google\_containers/pause-amd64*
	- Often used in combination with Kubernetes
- Host your own private Registry

## Container Registry Commands

Use docker CLI to authenticate

\$ docker login \$ docker logout

# Login to a private registry \$ docker login registry.example.com

#### Container Architecture

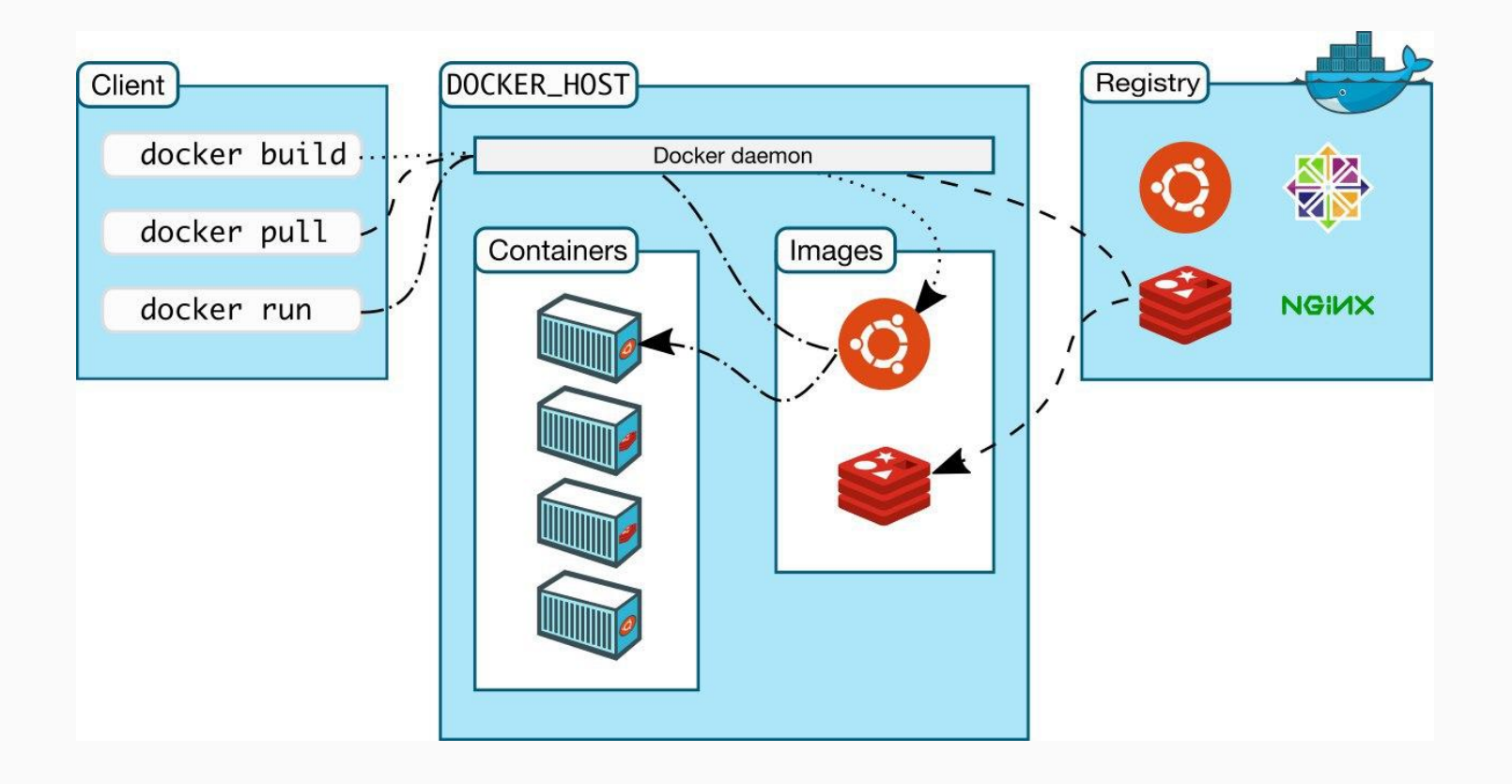

## Run a Container

\$ docker run alpine echo 'hello world' \$ docker ps

What did just happen?

- Pulled alpine image from the registry
- Created a new container
- Allocated a filesystem and mounts a read-write layer
- Allocated a network/bridge interface
- Sets up an IP address
- Executes a process that you specify (/bin/bash)
- Captures and provides application output

## Run a long-lived Container

\$ docker run --name hw alpine /bin/sh -c "while true; do echo hello world; sleep 1; done" \$ docker ps \$ docker logs (-f) hw

Ctrl+C the container \$ docker ps \$ docker ps -a

## Run nginx in a Container

#### # Ports

\$ docker run --rm -p 8080:80 nginx \$ docker run --rm -p 8080:80 nginx:1.13 \$ docker run -d --name nginx -p 8080:80 nginx

#### # Volumes

\$ docker run --rm -p 8080:80 -v /tmp/nginx:/usr/share/nginx/html:ro nginx

#### **Dockerfile**

- Build steps to create an image
- Invoke with "\$docker build ."
- Output is and image
- Cache image layers

FROM alpine:latest

ADD hostsrc /containerdest WORKDIR /pwdofcontainerstart

CMD ./main

## Docker: "don't"s

- Don't store data in containers
	- All data will be lost
- Don't create large images
	- Use alpine
- Don't use only the latest tag
	- How would you rollback?
- Don't run more than one process in a single container

# 12-Factor Apps

[https://12factor.net](https://12factor.net/)

## 12 Factors

- 1. Codebase Use something like **git**
- 2. Dependencies Use **dep, pip, gem, npm** etc…
- 3. Configuration Use **EnvVars**, not config files
- 4. Backing services Independent of depended services Example: DB, MySQL or RDS
- 5. Build, release, run Build a immutable release, use CI/CD
- 6. Processes

Apps are just a stateless process *Containers ;-)*

## 12 Factors

- 7. Port binding Expose Apps via Ports Example: **HTTP:80**, Postgres:5432
- 8. Concurrency Keep horizontal scaling in mind
- 9. Disposability

Fast start time, terminate on **SIGTERM** Container send SIGTERM ;-)

- 10. Dev/prod parity Deploy often, DevOps, run same containers in dev
- 11. Logs Streams, not files. Write to **stdout**
- 12. Admin processes Run admin tasks as one-off processes Example: Run script to migrate DB

#### [I. Codebase](https://12factor.net/codebase)

One codebase tracked in revision control, many deploys

#### [II. Dependencies](https://12factor.net/dependencies)

Explicitly declare and isolate dependencies

[III. Config](https://12factor.net/config) Store config in the environment

#### [IV. Backing services](https://12factor.net/backing-services)

Treat backing services as attached resources

#### [V. Build, release, run](https://12factor.net/build-release-run)

Strictly separate build and run stages

#### [VI. Processes](https://12factor.net/processes)

Execute the app as one or more stateless processes

[VII. Port binding](https://12factor.net/port-binding) Export services via port binding

[VIII. Concurrency](https://12factor.net/concurrency) Scale out via the process model

[IX. Disposability](https://12factor.net/disposability) Maximize robustness with fast startup and graceful shutdown

#### [X. Dev/prod parity](https://12factor.net/dev-prod-parity) Keep development, staging, and production as similar as possible

[XI. Logs](https://12factor.net/logs) Treat logs as event streams

[XII. Admin processes](https://12factor.net/admin-processes) Run admin/management tasks as one-off processes

12 Commandments ...

## 12 Factor - Implications

- Portability
- Deployability
- Scalability
- Immutability

# Let's begin!

Shall we?

\$ curl -L <https://storage.googleapis.com/cotbat/cotbat.zip> > cotbat.zip

unzip cotbat.zip

# github.com/realfake/cotlaader github.com/realfake/cotbat

## Container Registry

You can host your own! It's just a docker container with BasicAuth

# Run a registry locally \$ docker run -d -p 5000:5000 --name registry registry:2

# Use your images

\$ docker tag project:1.2.3 registry.example.com/project:1.2.3 \$ docker push registry.example.com/project:1.2.3